Директор Научной библиотеки em М.О.Шепель  $\overline{\phantom{a}}$ 

10 марта 2014 г.

### **1. Общая часть**

.

1.1 MARC запись фондов периодики (холдинг) – это формат, отличный от форматов библиографической и авторитетной записи и содержит данные, необходимые для управления периодикой, составления алгоритма периодичности. Холдинг существует не автономно, он связан с MARC Библиографической записью.

**1.2 Структура Данных** периодических изданий содержит:

- MARC библиографическую запись для каждого названия периодического издания;

- Холдинг для каждого названия периодики с целью регистрации номеров.

В холдинге заполняется алгоритм (предсказание) поступлений периодики, который отражается в 853 поле для каждого комплекта названия регистрируемых периодических изданий.

**Примечание:** Холдинг не создается для периодических изданий, к которым приобретается только доступ в электронном виде в удаленных базах данных.

**2. Создание холдинга** периодического издания

**Шаг 1.**

**Войти в систему** Virtua, кликнув на рабочем столе Терминал – Virtua– Соединение с сервером - класс 01 ТГУ– ввести пароль доступа.

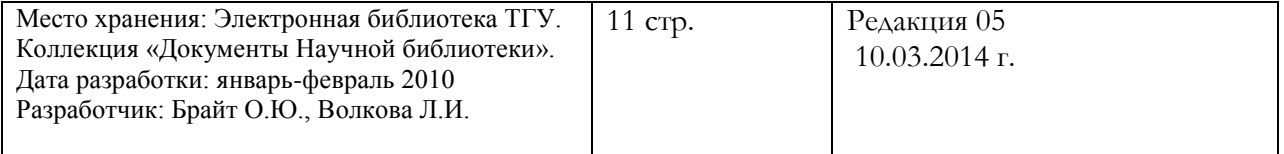

?{』 **Найти запись** данного периодического издания. Для этого нажать на иконку или через меню "Поиск", откроется окно – выбрать строку «**Название периодики**» название журнала

**Открыть** MARC библиографическую запись периодики - дважды щелкнуть левой кнопкой мышки по выбранной записи, или выделить нужную запись и нажать на кнопку «**Просмотр»**. Откроется MARC запись для данного названия периодического издания.

*Если библиотека получает более одного комплекта периодического издания, то каждый из них отражается на экране. Записи отличаются номером или местом расположения.*

**Проверить** соответствие всех элементов описания с имеющимся у Вас периодическим изданием или с описанием на карточке. Убедиться, что MARC библиографическая запись соответствует данному периодическому изданию.

**Шаг 2** Создание холдинга.

В любом окне **Просмотра записи** правым щелчком мыши в открывшемся меню выбрать команду **Создать холдинг из рабочей формы**. Появляется окно с рабочими формами, где выбрать папку **Catalog,** далее шаблон **holdlab.wfm,** открыть его в окне MARC редактора.

Создать МАРК-запись (холдинг) периодического издания, заполняя данный

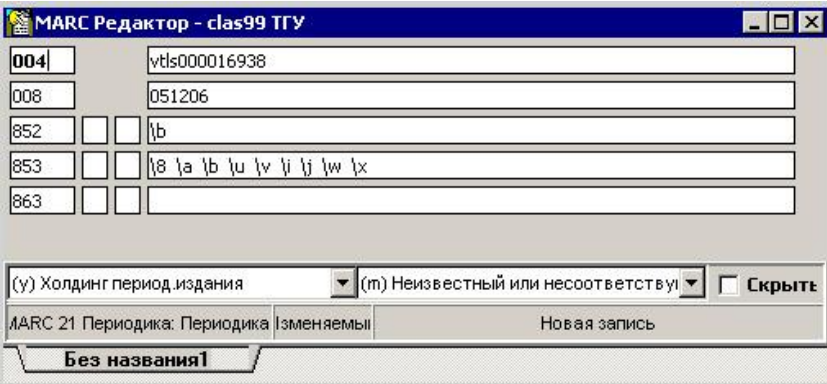

шаблон.

Примечание: Поле 001 (Bib ID) из библиографической записи автоматически переходит в 004 поле записи холдинга. Используется для связи библиографической MARC записи и холдинга.

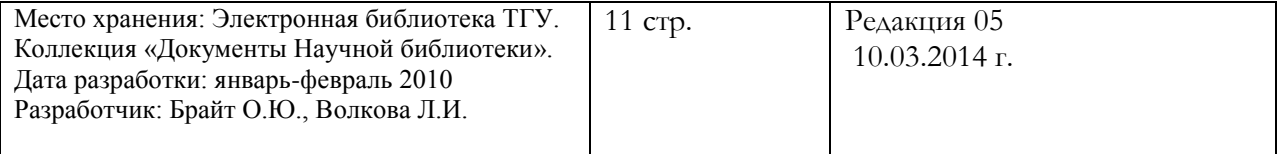

2

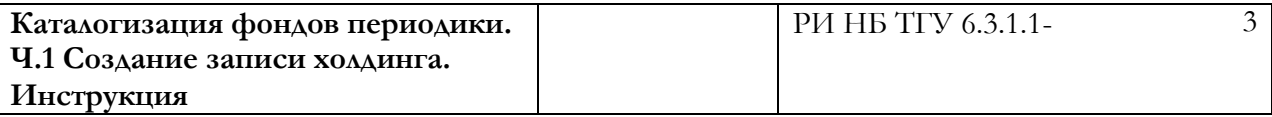

**Шаг 3**: Заполнение поля 852 (Местонахождение)

В MARC записи периодики (холдинге) поле 852 определяет место расположения

периодического издания. Это ОБЯЗАТЕЛЬНОЕ поле.

Заполнить подполе **\b 10024** (код местоположения для книгохранения)

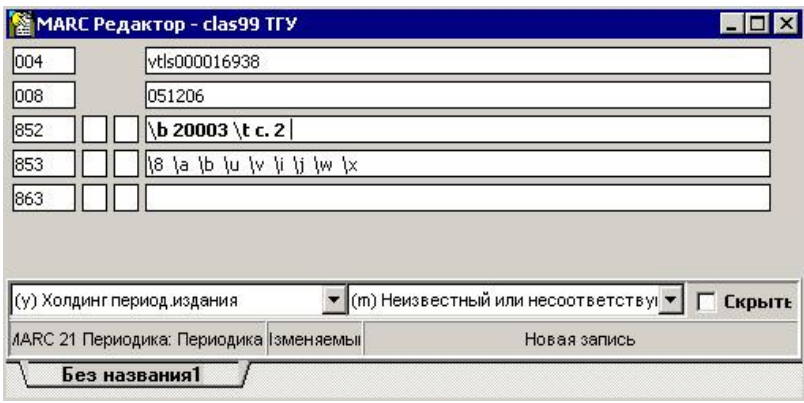

Поле 852 имеет следующие индикаторы и подполя:

| Название полей       | Метка | Индикато-   | Подполя                                                                                                    | Заполнить                                                        |
|----------------------|-------|-------------|----------------------------------------------------------------------------------------------------|------------------------------------------------------------------|
|                      | поля  | pы          |                                                                                                    |                                                                  |
| Местонахож-<br>дение | 852   | Первый<br># | Схема расстановки<br>Информация не<br>предусмотрена                                                                                                    | По умолчанию<br>#                                                |
|                      |       | Второй<br># | Порядок расстановки<br>Информация не<br>предусмотрена                                                                                                    | По умолчанию<br>#                                                |
|                      |       |             | Коды подполей:<br>\b 10009 - зал журналов<br>\b 10010 - зал газет<br>\b 10011 - БИЦ<br>$\{b\}$ 10013 – Hem. $\frac{4}{3}$<br>\b 10018 - ПЧЗ<br>\b 10020 - MK<br>$\b$ 10024 – $\text{KH}/\text{xp}$<br>местоположение для<br>$KH/xp^1$ | Заполнить (выбрать<br>ОДНО ИЗ<br>перечисленных<br>подполей «\b») |

<sup>1</sup> В MARC библиографической записи в поле 852 подполе \i записывается авторский (кеттеровский) знак.

<u>.</u>

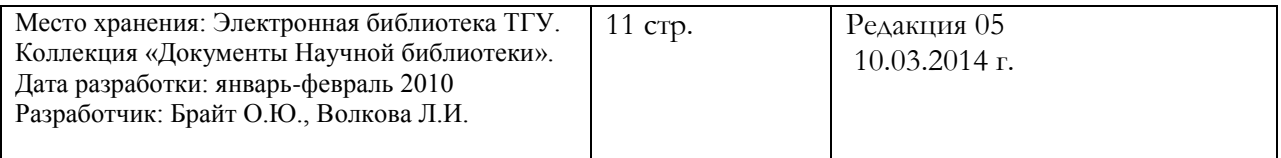

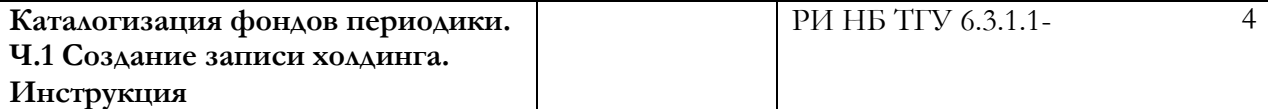

**Шаг 4:** Редактирование поля 008.

Разработчик: Брайт О.Ю., Волкова Л.И.

Кликнуть в поле 008 MARC записи фондов периодики, откроется поле фиксированных данных.

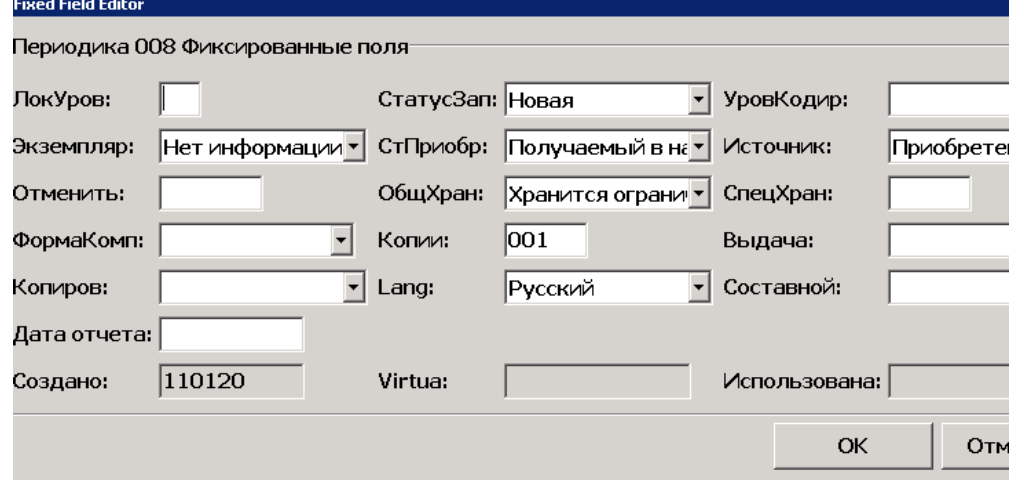

Выбрать соответствующую информацию из меню фиксированных полей:

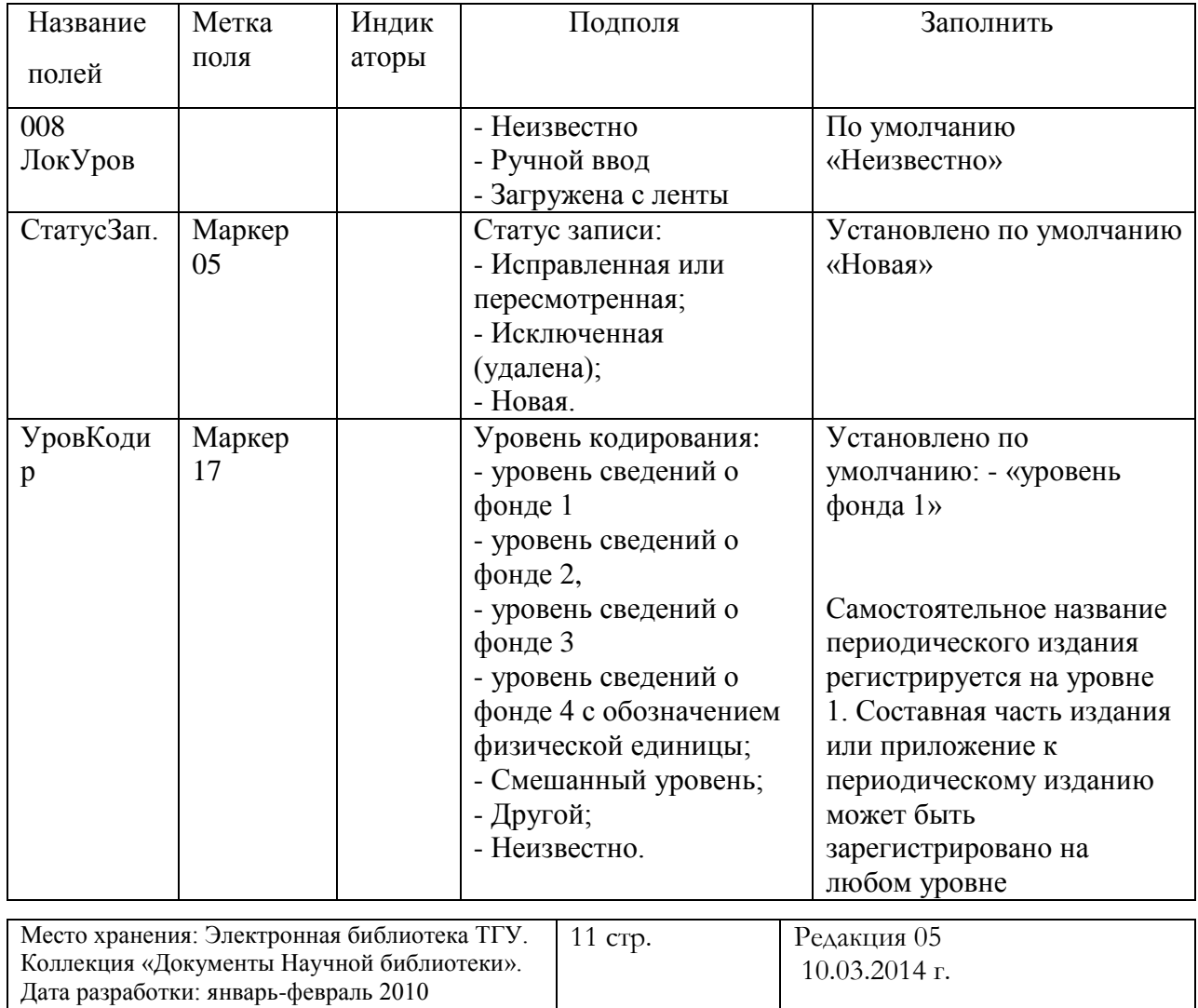

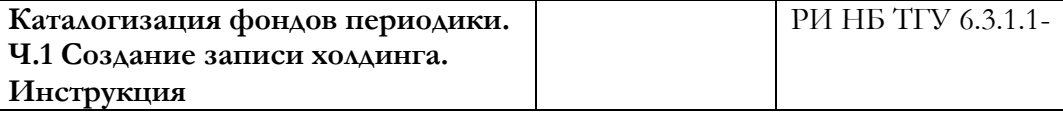

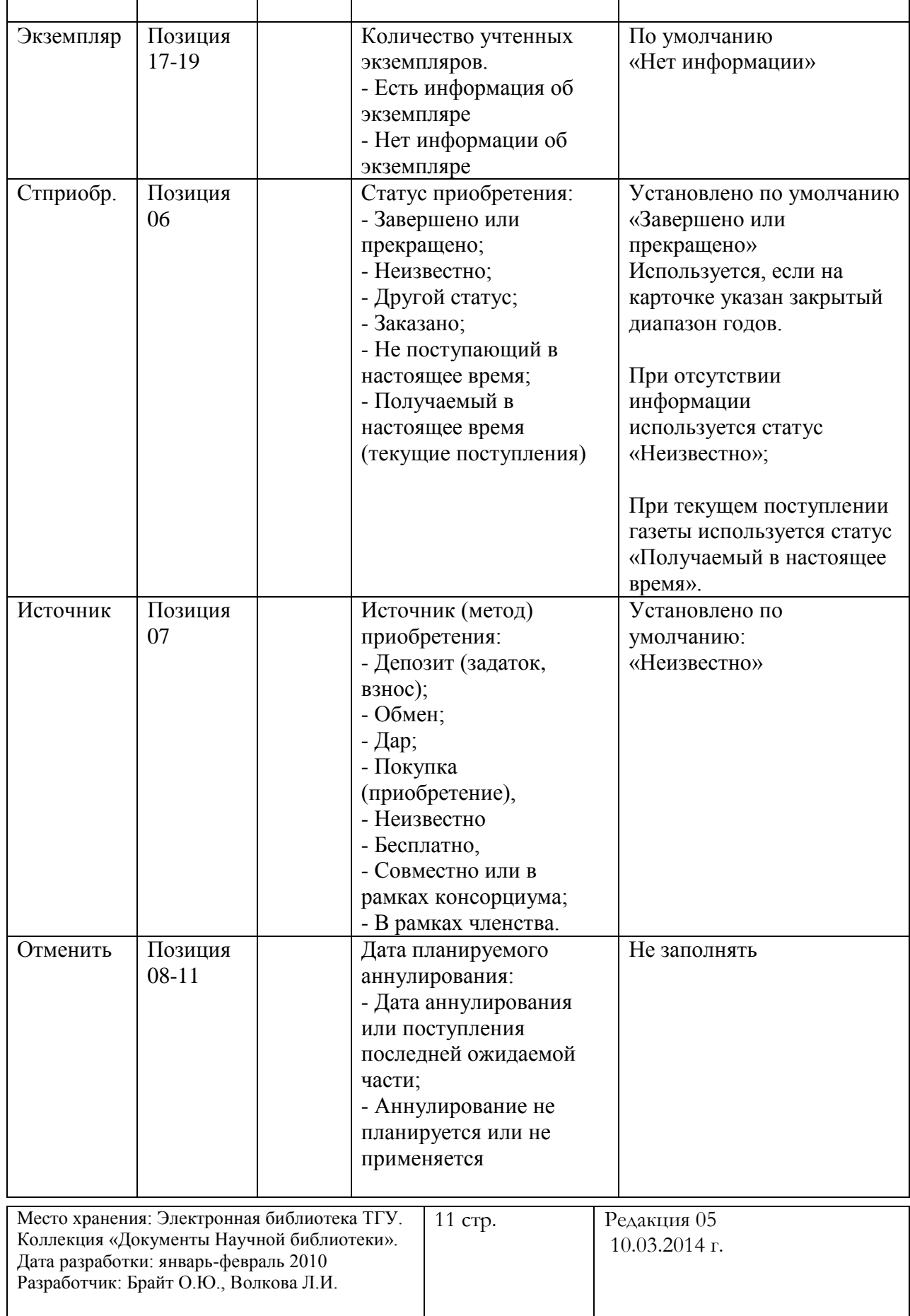

5

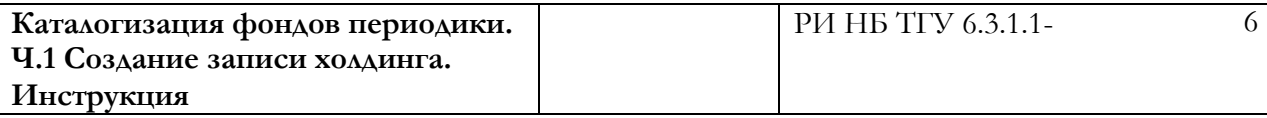

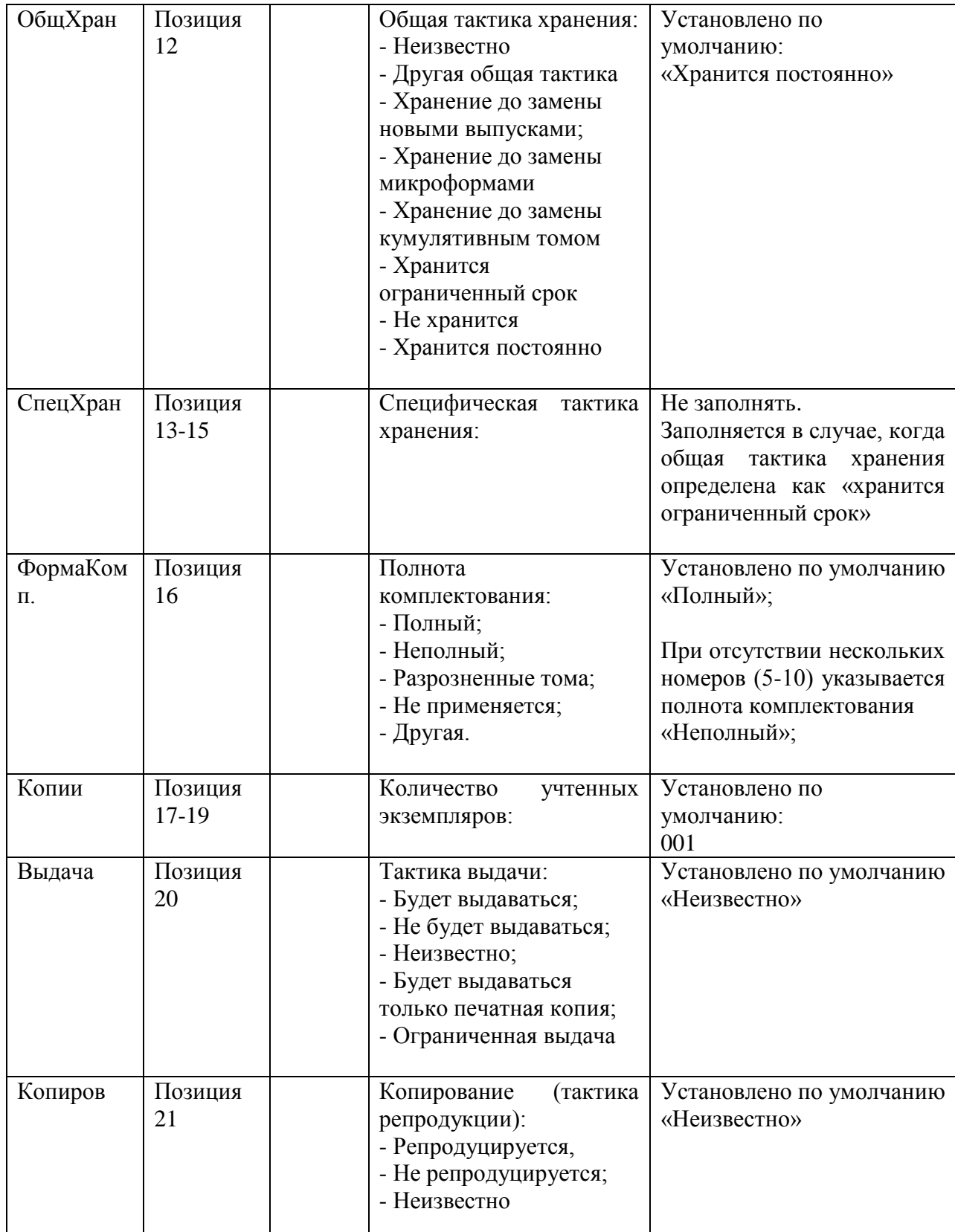

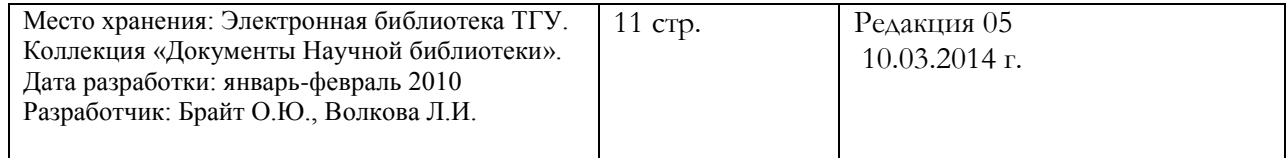

Помощь можно получить, выбрав любое поле (например 853) и нажать клавишу F1 (помощь).

Кликнуть **OK** внизу экрана для сохранения информации.

#### **Шаг 4. Создание алгоритма получения периодики (Поле 853).** Это поле

### **ОБЯЗАТЕЛЬНОЕ.**

**Выбрат**ь в окне MARC Редактора правым щелчком мыши опцию **Загрузить шаблон из базы данных** в открывшемся меню. Появляется окно со списком образцов рабочих шаблонов периодики.

Выбрать соответствующий образец и щелкнуть «**Сохранить»** внизу экрана.

Новое 853 поле с отобранным образцом будет добавлено ниже существующего 853 поля в записи холдинга.

#### *Пояснения:*

*4.1 Поле 853 содержит алгоритм поступлений периодического издания, позволяющий контролировать и прогнозировать текущее поступление.* 

*4.2 При создании алгоритма в поле 853 следует учитывать структуру годового комплекта (общее количество номеров в год, хронологию):* 

*Структура годового комплекта (том, номер, год, выпуск, месяц):* 

*Перечисление: К перечислению относятся подполя \a - \f . Начинается перечисление с самого высокого уровня:*

*Пример:\a v (том) – самый высокий уровень перечисления, \b no (номер) – второй уровень перечисления.* 

*Хронология (Сколько номеров в год приходит): \i (year) год – первый уровень хронологии, \j (month) месяц – второй уровень хронологии.*

Образец алгоритма. (Когда год начинается, когда происходит смена тома).

- *\u 4 (кол-во номеров в год),*
- *\v r (нумерация непрерывности "новая"),*
- *\w q (частота в году),*
- *\x 01 (календарное изменение "с какого месяца начинается выход первого номера").*

3.5 Поле 853 имеет следующие подполя и индикаторы:

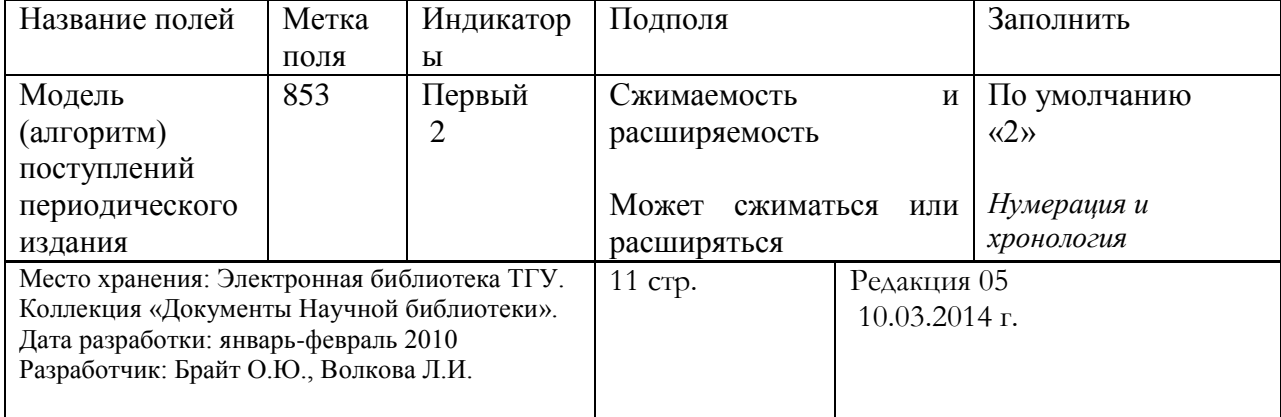

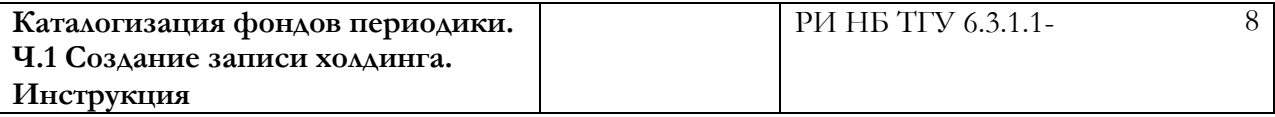

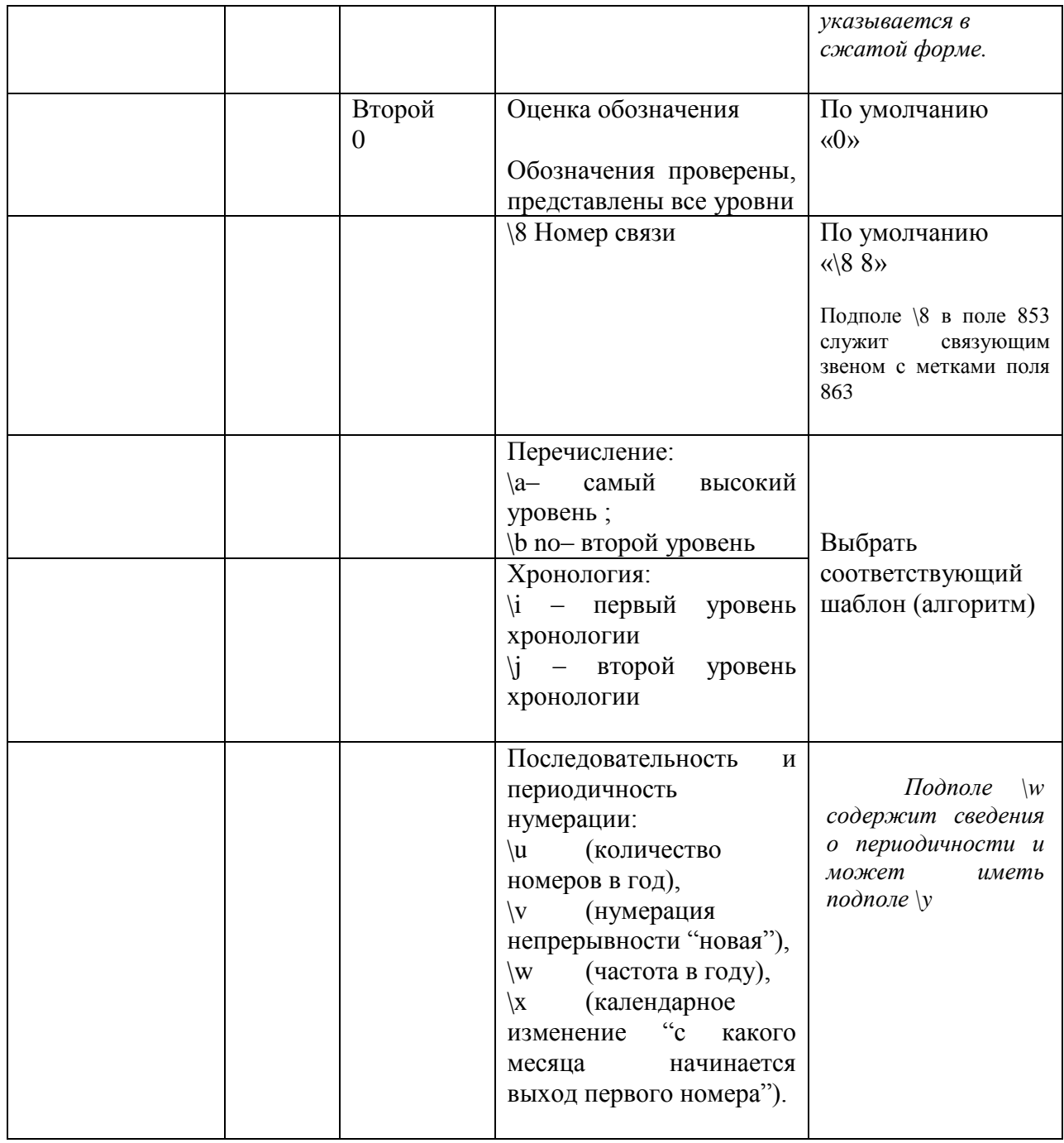

Для сохранения записи в базе данных нажмите кнопку "F11", или щелкните на иконку

## **5. Регистрация номеров (выпусков) (Поле 863)**

Индикаторы (проставляется вручную):

 $\mathbb{D}$ 

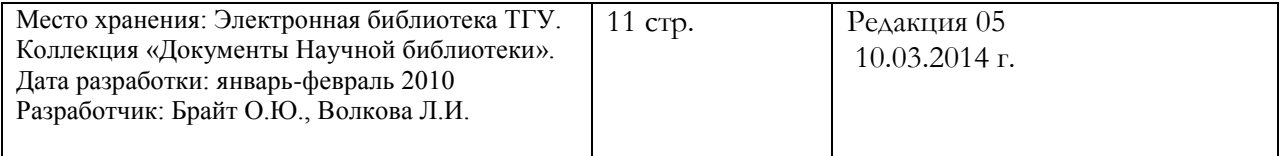

Первый 4

Второй 0

**Шаг 1** На экране холдинга нажать кнопку **Регистрация** и открыть окно регистрации.

**Шаг 2** Установить курсор в пределах окна регистрации и нажать правой кнопкой мыши. В открывшемся меню выбрать **Периодический выпуск**, далее **Очередной выпуск.** 

**Шаг 3** На появившемся экране заполнить активные подполя для регистрации первого ожидаемого выпуска.

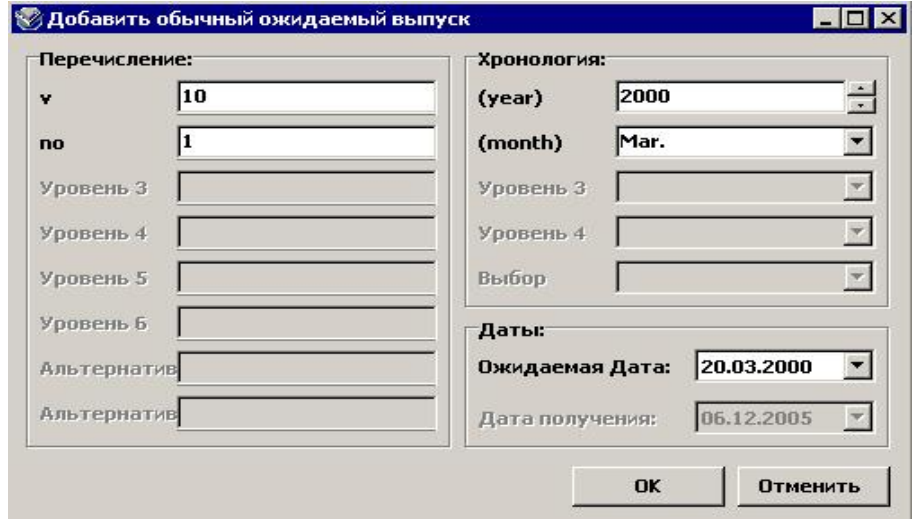

Обратите внимание, что дата поступления не высвечивается пока номер не зарегистрирован.

Нажать кнопку «**ОК**». Ожидаемое поступление выпуска создано.

**Шаг 4**. Зарегистрировать первый выпуск. Автоматически появляется ожидаемый (следующий) номер (выпуск).

Годовой комплект без пропусков состоит из тома и 12 номеров – от 1 до 12, которые записываются через дефис.

Пример: 853 20 \8 8 \a том \b номер \u 12 \v r \i (year) \j (month) \w m \x 01

863 40 \8 8.6 \a 51 \b 1-12 \i 1996

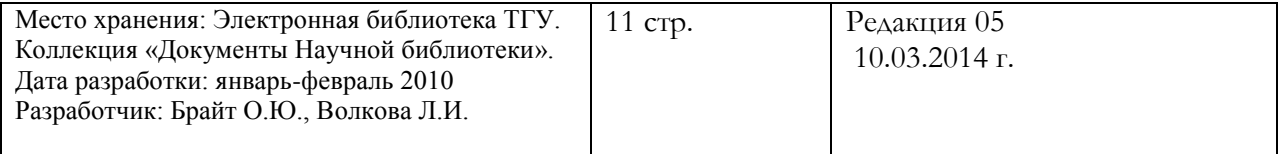

*Если шаблон (алгоритм) поля 853 заполнен правильно, то Virtua автоматически предскажет поступление очередного ожидаемого выпуска.*

Обратите внимание: Поле 863 не будет создано (не появится на экране), если будет допущена ошибка в периодичности или хронологии.

### **Примечание:**

А) При отсутствии информации о месяце издания газеты указывается год выхода и номер. Если газета выходила менее месяца – регистрируется год и номер.

Б) При наличии электронной версии в подполе указывается: \a С 2010 г. № 7 - доступна электронная версия/ или «см. электронный ресурс».

В) При наличии пропусков между годами в конце алгоритма указывается в подполе **\w g**

Если периодическое издание поступает нерегулярно, можно вводить каждый выпуск вручную и сверять с шаблоном. В этом случае программа Virtua создает новое поле 863, которое начинается с регистрируемого номера и, при этом, добавляет в подполе "\w" метку "g" к предшествующему полю 863. В холдинге подполе "\w" указывает на то, что номера отсутствуют (есть пробелы) между полями 863 и 863. Перечисление года, месяца (номера) осуществляется через запятую, без пробелов.

Для упорядочивания записи и представления ее в более сжатом виде осуществляется:

• При полном годовом комплекте - ввод каждого выпуск вручную и сверка его с шаблоном. Перечисление года, месяца или номера осуществляется через запятую, без пробелов.

• При наличии пропусков в годовом комплекте (один или два номера отсутствуют) - поле 863 редактируется вручную: приводятся все имеющиеся номера через запятую без пробелов в одной строке поля 863 (до 2013 г.).

Пример:853 20 \8 8 \a год \b номер \u 12 \v r \w m \x 01

863 40 \8 8.14 \a 2009 \b 1,3,4,5,7,8,9,10,11,12 \w g

С 2014 г. в связи с изменением отображения зарегистрированных номеров в электронном каталоге CHAMO при наличии пробелов в номерах создается несколько 863 полей для одного года с перерывами в регистрации.

(2 номера отсутствуют – три поля 863).

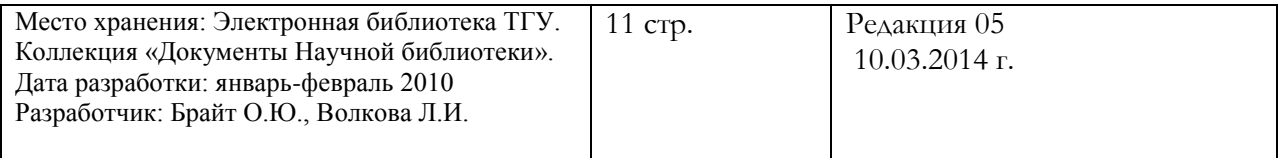

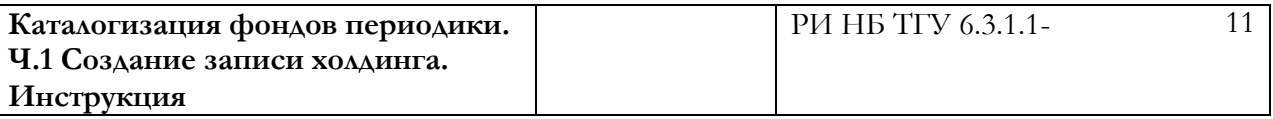

Пример: 853 20 \8 8 \a год \b номер \u 12 \v r \w m \x 01

863 40 \8 8.14 \a 2009 \b 1 \w g

863 40 \8 8.15 \a 2009 \b 3-5 \w g

863 40 \8 8.16 \a 2009 \b 7-12 \w g

### **5. Текстовое описание периодического издания – примечания (поле 866)**

5.1 Поле содержит информацию о полноте периодического издания, хранящегося в библиотеке. Поле повторяется.

Название полей | Метка поля Индикатор ы Подполя Заполнить Текстовое описание фондов периодики 866 Первый # Информация не предусмотрена По умолчанию «#» Второй «0» Нестандартная «0» \x Примечание, не предназначенное для пользователей Заполняется в случае неполного комплекта. Форма записи следующая: \8 9\x Неполный комплект

Поле 866 имеет следующие подполя и индикаторы:

1. \8 9\x 2 если в поле 853 применяется несколько алгоритмов, то в 866 поле, в подполе \8 после пробела поставить следующую по возрастанию цифру.

### **6. Текстовое описание фондов – сопроводительный материал (867 поле)**

Поле содержит информацию о сопроводительном материале - приложении (дополнительные, юбилейные выпуски, CD) к периодическому изданию. Форма записи следующая:

1. 867 #0 \8 1 \a 1921 - N 250 юбилейный выпуск октябрь 1917-1921 гг.

## **2.** Астрономический вестник [журнал] 867 #0 \8 10 \a C 2009 г. -- доступна электронная версия

-

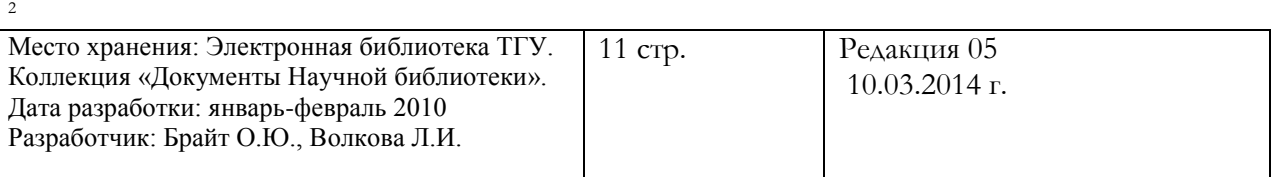

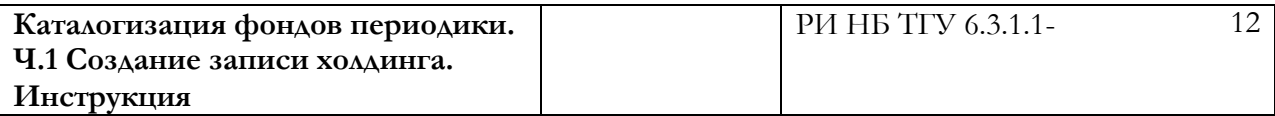

Поле 867 имеет следующие подполя и индикаторы:

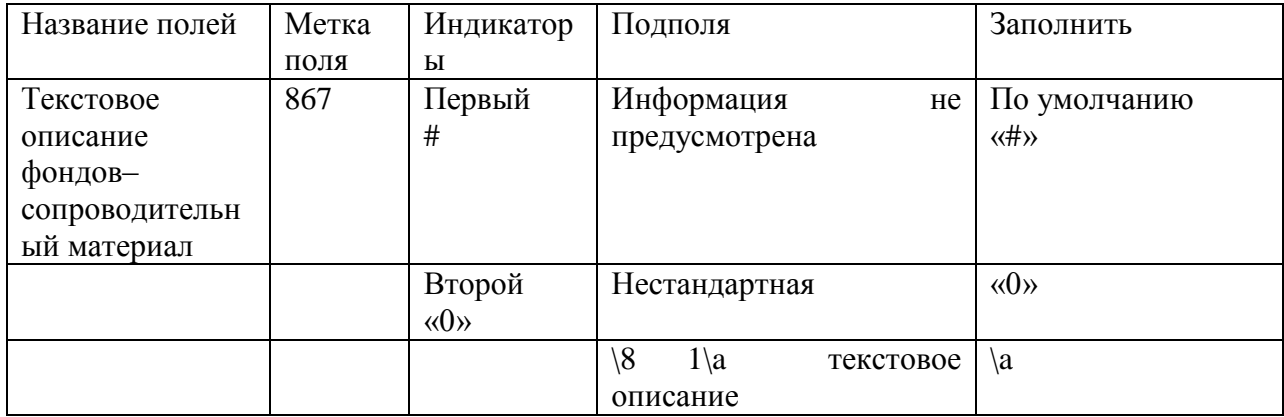

**7. Удаление записи** поступивших номеров (выпусков)

# **Шаг 1**

Выбрать номера подлежащие удалению, зачернить их или использовать клавишу "Shift" + (стрелки).

Щелкнуть правой кнопкой мыши на экране. Откроется меню

Выбрать строку **Периодический вып**уск, затем команду **Удалить**.. Ненужные записи удаляются.

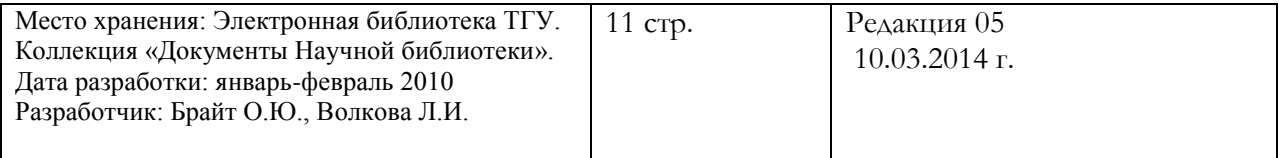

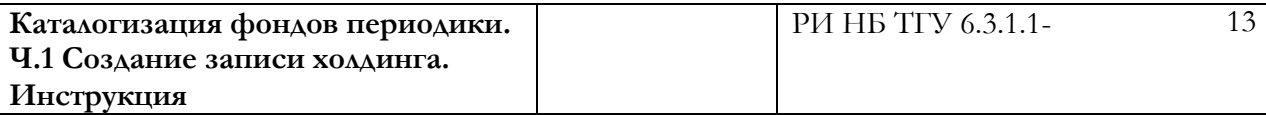

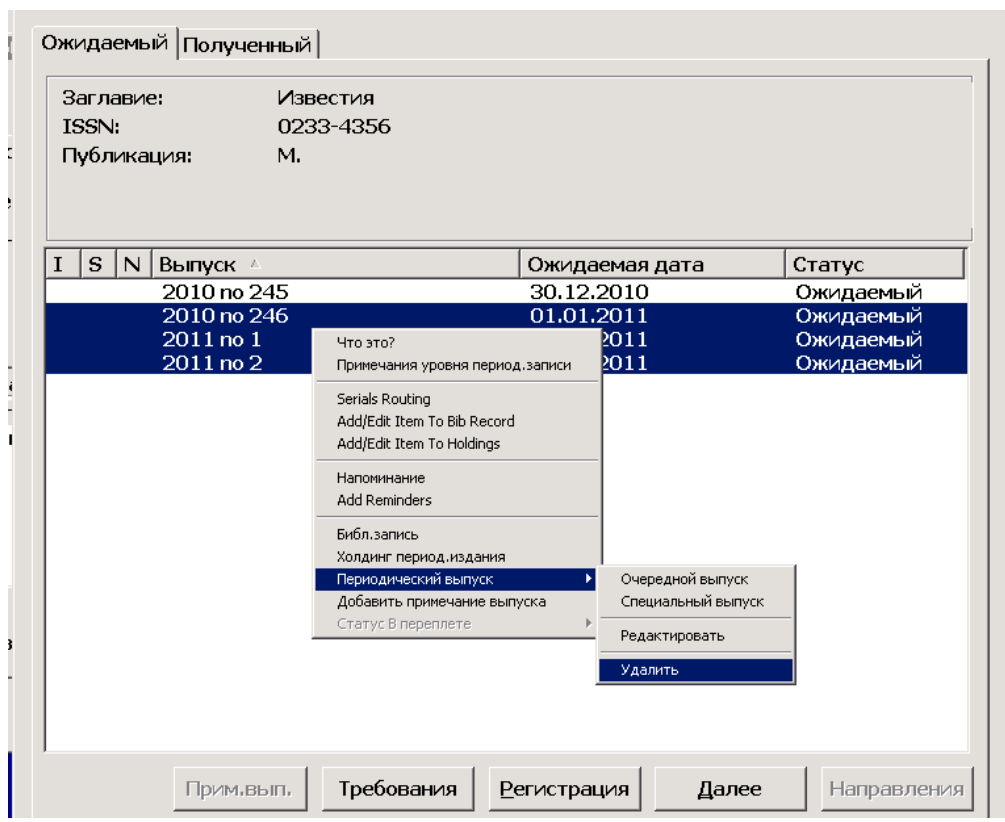

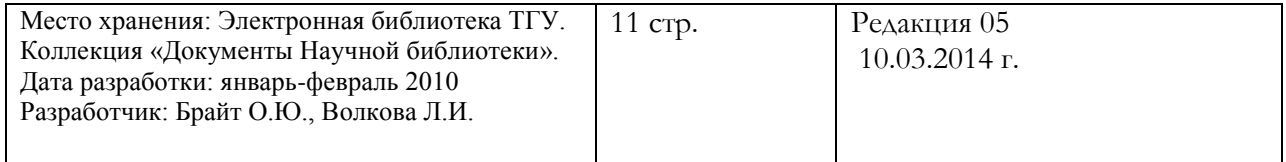